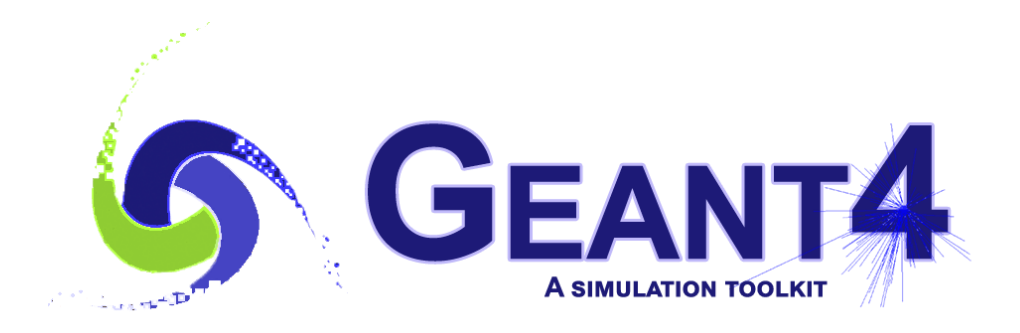

**Version 11.1**

# (Electro) Magnetic Fields

John Apostolakis (CERN), Makoto Asai (Jefferson Lab)

Geant4 Advanced Course at CERN

17 October 2023

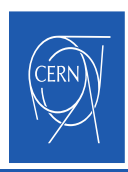

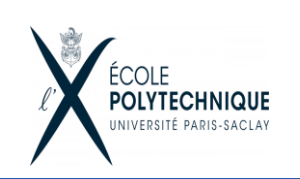

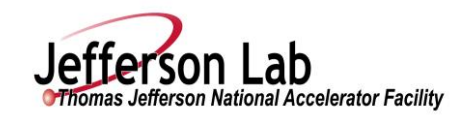

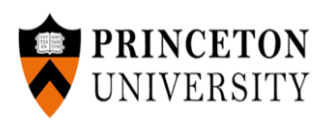

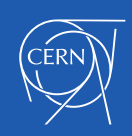

## **Contents**

Creating a setup

- Magnetic field
- Integration of trajectories in field
- Other types of field

Taking control of integration

- Tuning accuracy
- Advanced integration methods

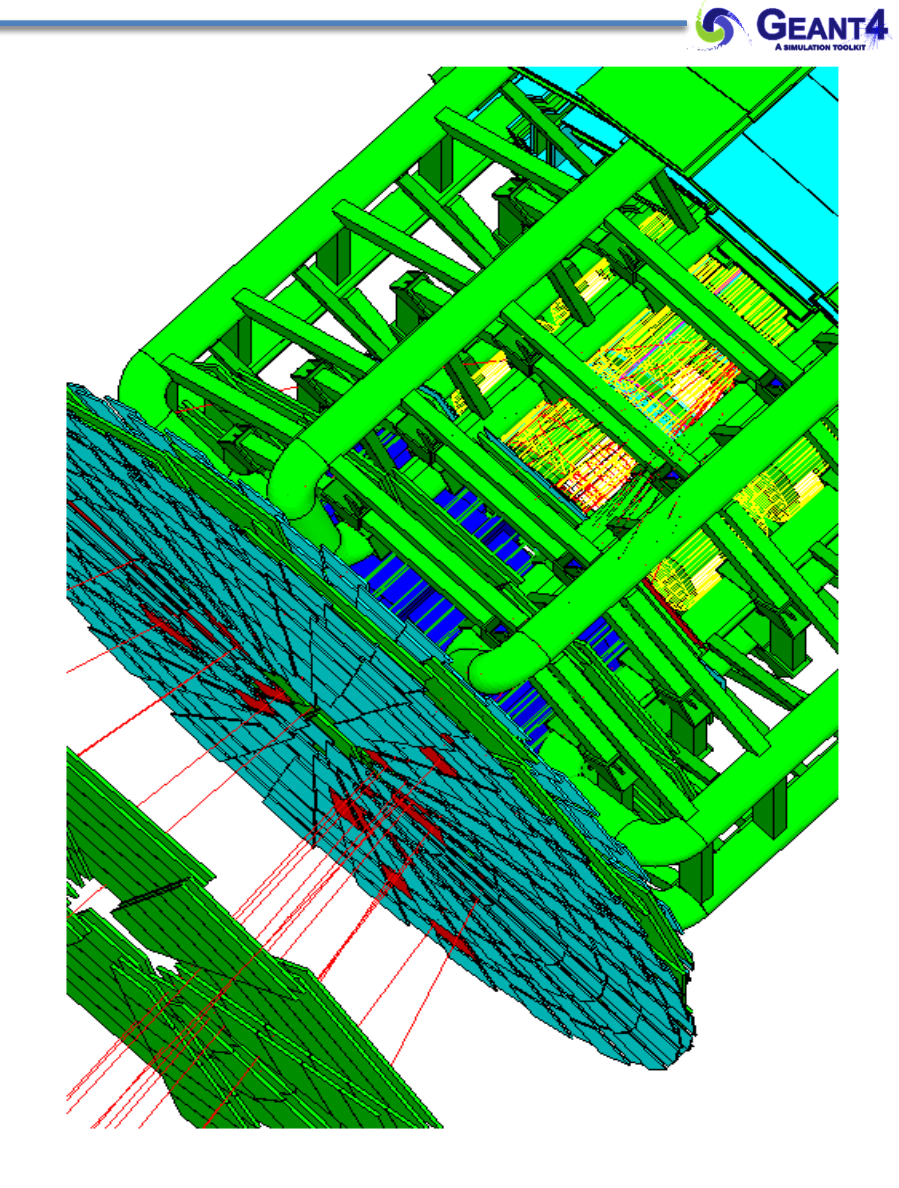

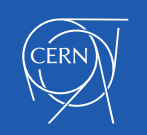

Magnetic Field - J.Apostolakis, M. Asai 2

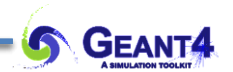

## **DEFINING A MAGNETIC FIELD**

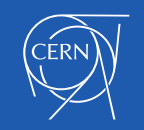

- How to create a (magnetic) field ? Instantiate it in the *ConstructSDandField*() method of your *DetectorConstruction*
	- Uniform field :
		- Use an object of the G4UniformMagField class

```
G4MagneticField* magField =
```

```
new G4UniformMagField(G4ThreeVector(1.*tesla,0.,0.);
```
- Non-uniform field :
	- Create your own concrete class derived from G4MagneticField and implement **GetFieldValue** method.
	- **void MyField::GetFieldValue(**

**const double Point[4], double \*field) const**

- Point [0..2] are x,y,z position in global coordinates, Point [3] is time
- field [0..2] are output x,y,z components of magnetic field (in G4 units)

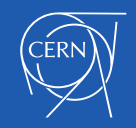

- The *global field manager* is the one associated with the 'world' volume
	- it already exists, before G4VUserDetectorConstruction is called,
	- it is created / set in G4TransportationManager.
- To associate your field with the world, you must obtain that global field manager:

**auto tm = G4TransportationManager::GetTransportationManager();**

**G4Fieldmanager\* globalFieldManager = tm->GetFieldManager();**

• Then you assign the field to it

**G4Field\* field= new MyMagneticField(…); // B/E or other field globalFieldManager->SetDetectorField(field);**

• The global field manager can also be assigned directly to the world volume if obtain in a different way. E.g. **G4VPhysicalVolume\* fMyWorld; // In class declaration, e.g. MyDetectorConstruction.hh fMyWorld = new … ; // In the Construct() method G4Fieldmanager\* globalfieldManager = fMyWorld->GetFieldManager();**

Note: In an (advanced) use case with parallel worlds only the primary geometry (the 'mass' geometry in which nearly all materials are assigned) matters - the *global field manager* and all others are associated only with this geometry.

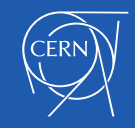

## Refinement: Region and local fields

- Other volumes can override a global field
	- An alternative field manager can be associated with any logical volume or a 'region'
		- The field must accept position in global coordinates and return the value of the field in global coordinates

```
auto localFieldManager = new G4FieldManager(myField);
```
**Region->setFieldManager(localFieldManager);**

The region Field Manager overrides the global one (if any.)

```
logVolume->setFieldManager(localFieldManager, true);
```
The logical Volume's Field Manager overrides the region and the global (if any.)

Note that the assignment affects also sub-volumes contained in **logVolume**:

- By default only sub-volumes that do not yet have a field manager.
- Using **'true'** for the second argument asks it to push the field to all the sub-volumes, even if a daughter volume has its own field manager.

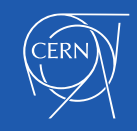

#### How to Nullify the field in a (sub) volume

A null field pointer is interpreted as a zero magnetic field.

Here is an example.

Our geometry has 2 Calorimeters in the world volume, CAL1 and CAL2.

To create a "B=0" region or volume inside the volume "IN1" in "CAL1":

G4FieldManager zeroFieldMgr= new G4FieldManager( nullptr );

and we assign it to Volume "In1":

volCal1->SetFieldManager( zeroFieldMgr );

This is **better** than creating a Uniform B field with value 0.

With no field pointer means the charged particles' motion will be **straight** between interactions.

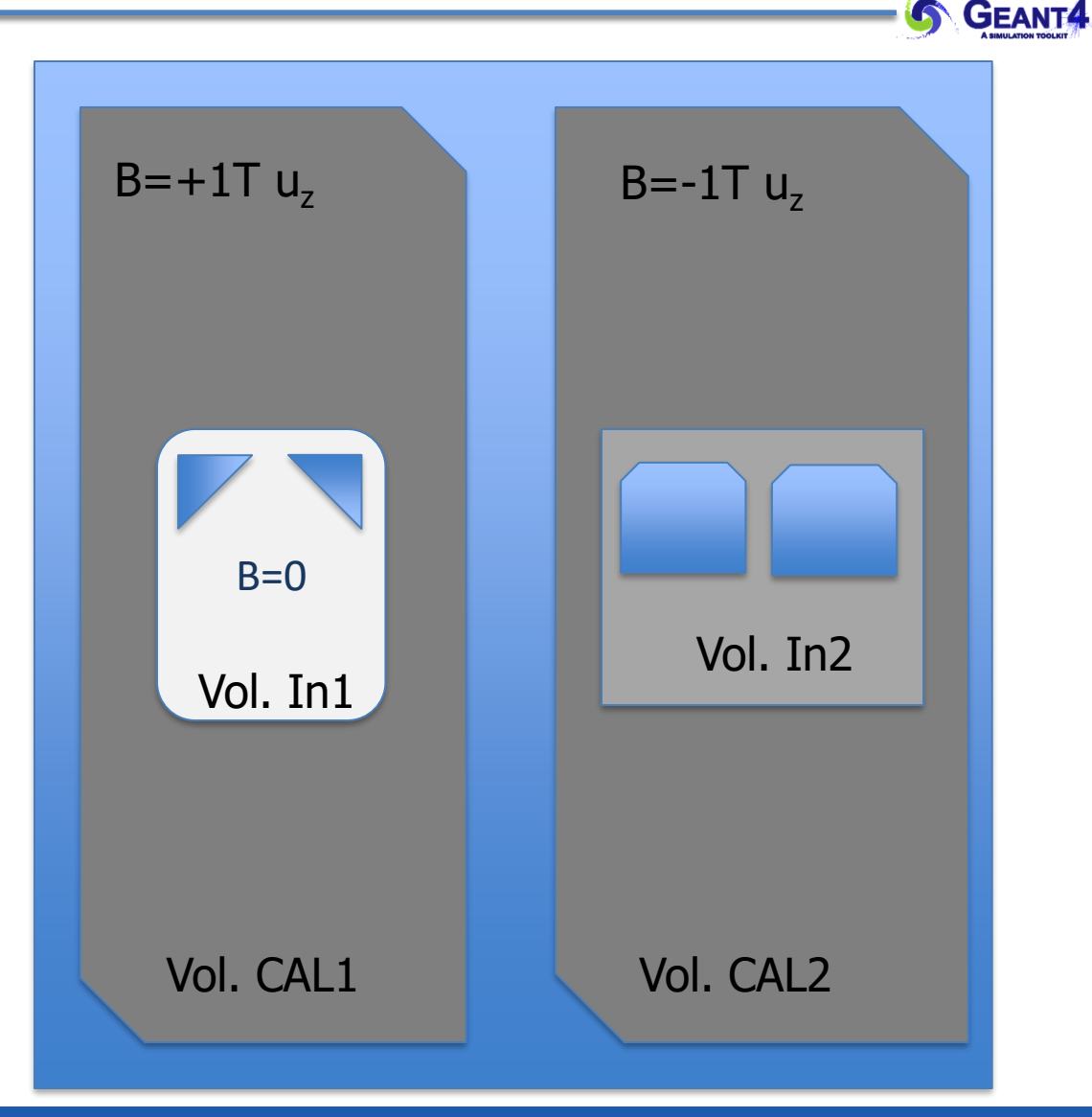

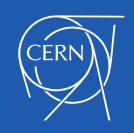

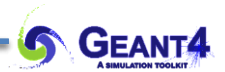

# **FIELD PROPAGATION**

Choosing an appropriate integration method for your field Setting precision parameters

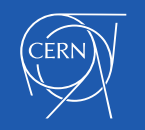

Magnetic Field - J.Apostolakis, M. Asai 8

## Basics 3: Ensuring the Magnetic field deflects charged particles

```
In the DetectorConstruction's ConstructSDandField() method, after creating a field
```

```
G4MagneticField* fMyField = new MyMagneticField();
```

```
G4Fieldmanager* fieldManager = new G4FieldManager();
```

```
fieldManager->SetDetectorField(fMyField);
```
a user must create an integration method. There is a very easy way – only for pure magnetic fields:

**fieldManager->CreateChordFinder(fMyField);**//Use default method

```
G4bool pushToContained = true;
```
**myLogicalVol->SetFieldManager(fieldManager, pushToContained);** 

// This overwrites existing field managers in daughter volumes // Register the field and its manager for deleting at the end

**G4AutoDelete::Register(fMField);**

**G4AutoDelete::Register(fieldManager);**

• /example/basic/B5 is a good starting point

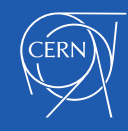

## Field integration: overview of Geant4 approach

• To propagate a particle in an external field (magnetic, electric, both or other), we integrate numerically its equation of motion.

- We use Runge-Kutta integration as default method for the ordinary differential equations
	- Several Runge-Kutta methods ('steppers') are available.
- In specific cases other integration methods can also be used:
	- In a uniform field, using the analytical solution a helix (*G4ExactHelix*).
	- In a smooth but varying field, with RK+helix.
	- An alternative multi-step integration method, Bulirsch-Stoer.
- As it calculates the track's motion in a field, Geant4 breaks up its curved path into linear chord segments.
	- Choosing chord segments so that they approximate the curved path within a given tolerance.

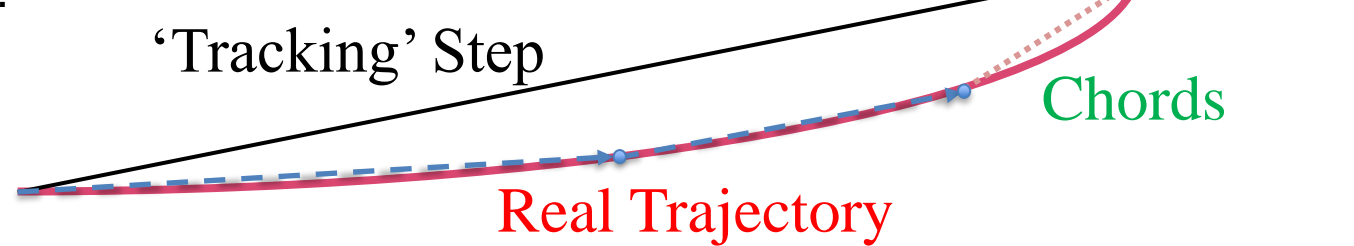

## Tracking in field

- The chords are used to interrogate the G4Navigator, to check whether/where a track has crossed a volume boundary.
- One physics/tracking step can create several chords.
	- In gases or vacuum, a 'physics' step can span several helix turns.
- The user controls the accuracy of the volume intersection,
	- By setting a parameter  $\delta_{\text{chord}}$  to limit the "miss distance" It is the
		- maximum acceptable error in approximating the curved track by chords,
		- maximum depth inside a volume that a curved track could enter and yet the volume is still missed (not crossed by the series of chords.)
	- It is quite expensive in CPU performance to set a (very) small "miss distance".

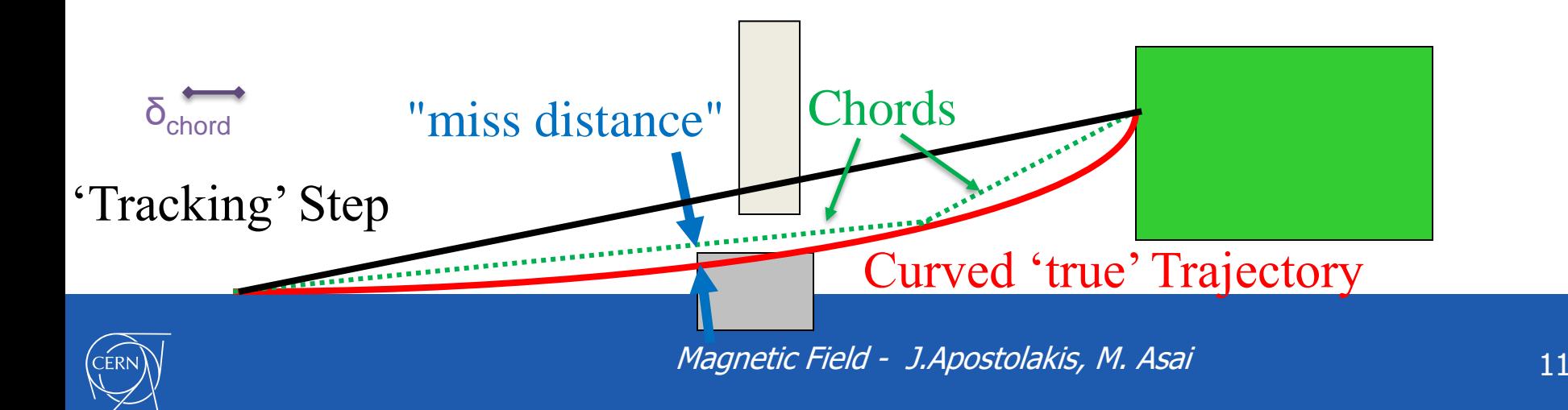

## Regular versus Smooth Trajectory

Yellow are the actual step points used by Geant4 Magenta are auxiliary points added just for purposes of visualization

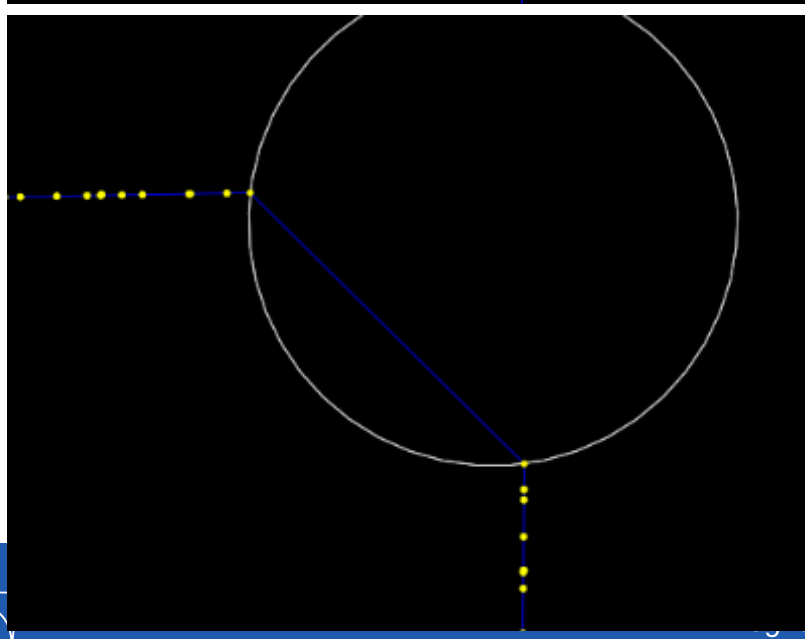

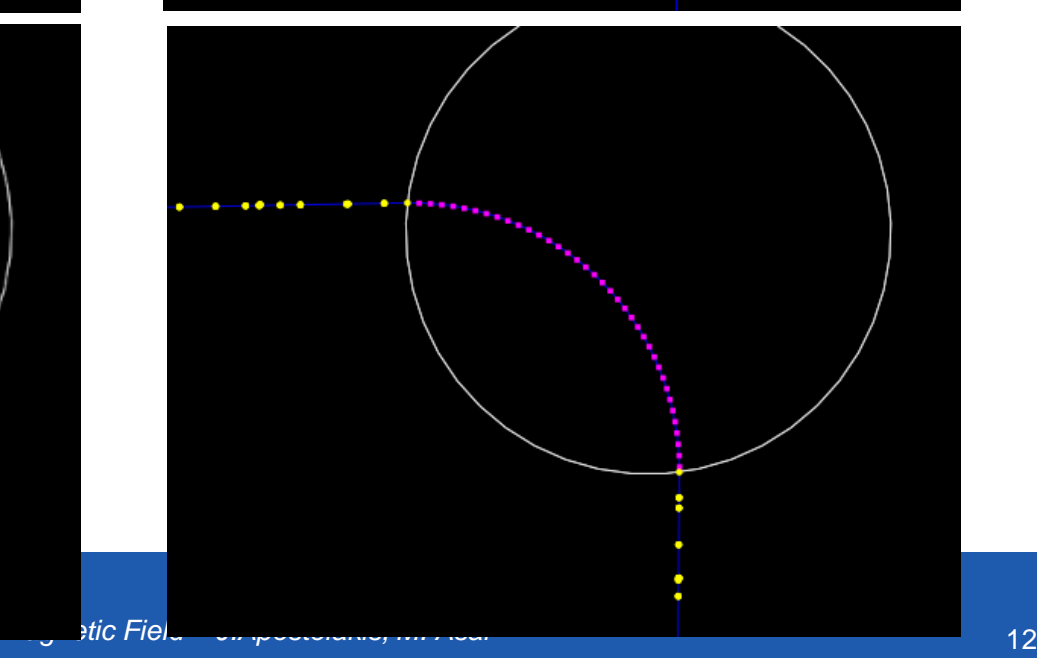

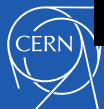

**EANT4** 

## Smooth Trajectory Makes Big Difference for Trajectories that

Loop in a Magnetic Field

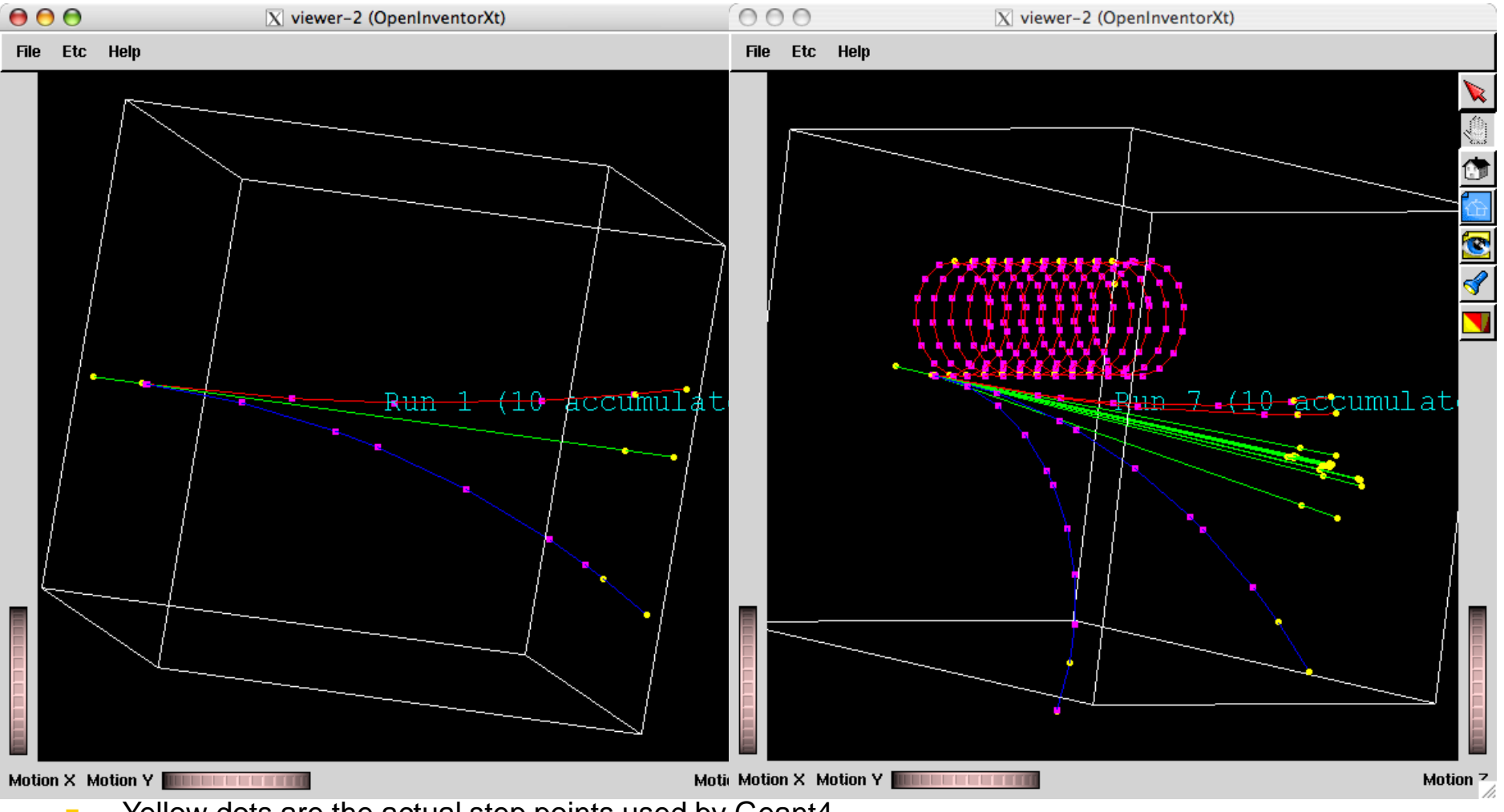

- Yellow dots are the actual step points used by Geant4
	- Magenta dots are auxiliary points added just for the purpose of visualization

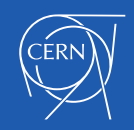

## Tunable parameters

- In addition to the "miss distance" there are two more parameters which the user can set in order to adjust the accuracy (and performance) of tracking in a field.
	- These parameters govern the accuracy of the intersection with a volume boundary and the accuracy of the integration of other steps.
- The "delta intersection" parameter is the accuracy to which an intersection with a volume boundary is calculated.
	- **Important**: it is used to **limit the bias** that our algorithm (for boundary crossing in a field) exhibits: the intersection point is always on the 'inside' of the curve.
	- Set its **value** much **smaller** than your acceptable error, to limit the cumulative effect of this bias (after the total number of volume crossings in the track's path) especially for important tracks, such as muons.

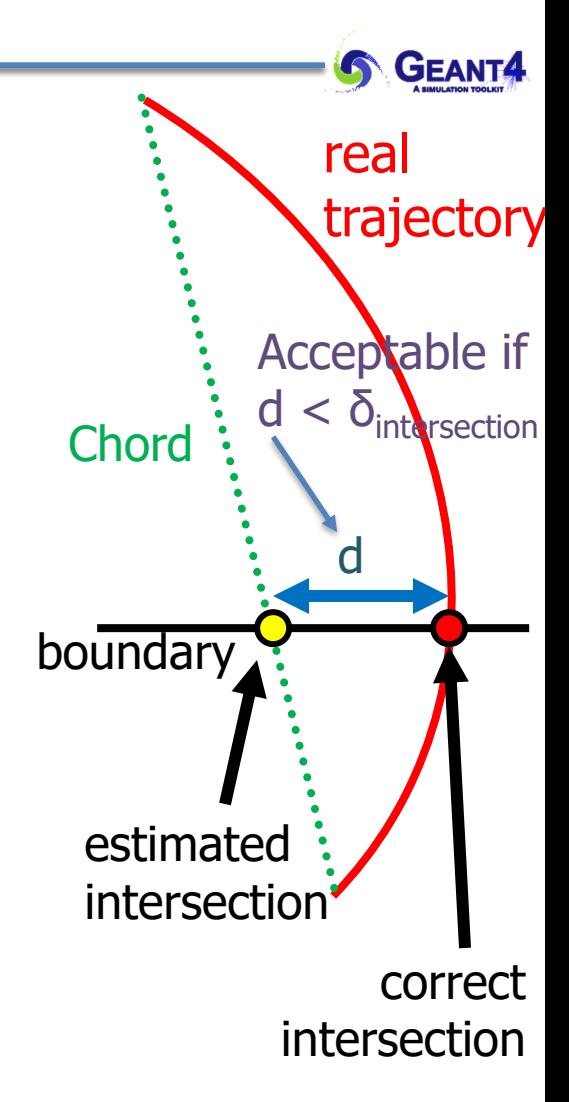

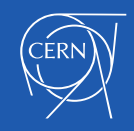

- The most important accuracy parameter is the maximum relative tolerance  $\epsilon_{\text{max}}$  for the integration error
	- $\varepsilon_{\text{max}}$  limits the estimated error for large steps:  $|\Delta x| < \varepsilon_{\text{max}}$  s and  $|\Delta p| < \varepsilon_{\text{max}}$  |p|
- The "delta one step" parameter is accuracy for endpoint of integration steps that do **not intersect** a volume boundary.
	- It also limits on the estimated error of the endpoint of each physics step (essentially it is < 1000  $\delta$ <sub>1 step</sub>.)
	- Values of  $\delta$ <sub>intersection</sub> and  $\delta$ <sub>1 step</sub> should be within one order of magnitude.
- These tunable parameters can be set by

**ptrChordFinder->SetDeltaChord( missDistance );**

**ptrFieldManager->SetDeltaIntersection( deltaIntersection );**

**ptrFieldManager->SetDeltaOneStep( deltaOneStep );**

**ptrFieldManager->SetEpsilonMax( epsilonMax );**

**ptrFieldManager->SetEpsilonMin( 0.1 \* epsilonMax );**

• Further details are described in Section 4.3 (Electromagnetic Field) of the Geant4 Application Developers Guide.

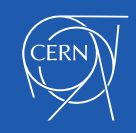

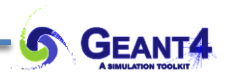

## **ADDITIONAL FIELDS & INTEGRATION METHODS**

Field integration – usual and custom methods Alternative types of field

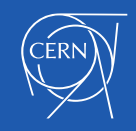

Other types of field – using an Electric or combined E-B field

- For pure electric field, Geant4 has **G4ElectricField** (base) and the simple **G4UniformElectricField** (concrete) classes.
- **G4ElectroMagneticField** is the base class for combined electro-magnetic fields.
	- the *equation of motion* class for it is **G4EqMagElectricField**
- An example:

### **G4ElectricField\* EMfield**

**= new G4UniformElectricField( G4ThreeVector(0., 1.0e5\*kilovolt/cm, 0.) );** 

// Assign it in the relevant field manager

### **fieldManager->SetDetectorField( EMfield );**

```
// Enable integration for EM field
auto equation = new G4EqMagElectricField(EMfield);
const int nvar=6;
auto stepper = new G4DormandPrince745( equation, nvar );
auto integrDriver= new G4IntegrationDriver( fMinStep, stepper, nvar );
fieldManager->SetChordFinder(new G4ChordFinder(integrDriver) );
```
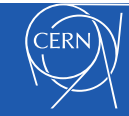

## Other types of field – using an Electric or combined E-B field

- *Notes:* 
	- *1. In a combined EM field the return values of the GetFieldValue following the convention that fieldVal[0] to [2] are Bx, By, Bz and fieldVal[3] to [5] are Ex, Ey, Ez*
	- *2. A user can create their own type of field, inheriting from G4VField, and must create a corresponding Equation of Motion class (that inherits from G4EqRhs)*
	- *3. It is the user's responsibility to pair a field with the correct Equation of motion*
		- *In future we will work to ensure it, but such help does not exist today*
	- *4. Note that the field object is set both in the Field Manager and in the Equation of motion*
		- *This is fragile – make sure to keep these consistent!*

*5. -*

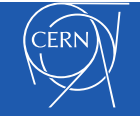

## Integrating efficiently

- Given a detector's field  $B(x,y,z)$  [or  $B+E$ ] we need to integrate the trajectory of each track, taking care
	- to stay within the relative accuracy  $ε<sub>max</sub>$
	- to be fast use the fewest 'expensive' calls to the field evaluation method - typically these need many (slow) memory operations – plus an interpolation ( or a function evaluation)
- Typically choose Runge-Kutta methods
	- No memory / previous history needed it "self starts"
	- Adjusts easily to change(s) of momentum after (frequent) collisions / interactions
	- Ability to adjust step size

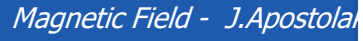

```
GEANT4
                           Pinitial
       s (curve length)
           |\Delta x| < \varepsilon_{\text{max}} s
           |\Delta p| < \varepsilon_{\text{max}} p
          \Delta|p| ~ 0
               Estimate x5, 
         Estimate x4
                                   Correct
Estimate p4
```
Estimate p<sub>5</sub>

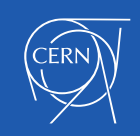

- Runge-Kutta (RK) integration is used to compute the motion of a charged track in a any type of field: magnetic, electric, combined EM, gravitational or a mix.
- There are two kinds of RK steppers are available in Geant4:
	- General-purpose steppers, applicable to any field type, usable for any ODE.
	- Specialized steppers, applicable only to charged particle motion in **pure magnetic** fields.
- RK steppers are categorized by the order of the Taylor expansion from which they derive:
	- 1<sup>st</sup>, 2<sup>nd</sup> or 3<sup>rd</sup> order are considered 'low-order' steppers with one field evaluation per stage (e.g. 1 initial  $+ 2$  other evaluations for  $3<sup>rd</sup>$  order method).
	- $-$  4<sup>th</sup> order (4 stages = evaluations/step) & 5<sup>th</sup> order (6 or 7 stages) are the typical 'sweet' spot
	- higher order require many more stages (evaluations) per step their increased accuracy is relevant only for very high accuracy or specialized applications.
- An integration method must estimate both an end state (position, momentum, maybe polarisation) and an integration error for each state variable
	- Old (pre 1967) 'simple' methods estimated error by having the step

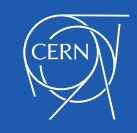

## Embedded Runge-Kutta steppers

- Embedded methods (invented by **[Felhberg\)](https://en.wikipedia.org/wiki/Runge%E2%80%93Kutta%E2%80%93Fehlberg_method)** provide built-in error estimates by comparing estimators of 2 different orders (that share evaluation points!)
	- [G4 Dormand Prince 745](https://en.wikipedia.org/wiki/Dormand%E2%80%93Prince_method) (DoPri5), is the most widely used method provides stability and performance. It's the default in MATLAB, GNU Octave ("ode45"), and many other packages/applications.
		- It evaluates the field values and derivatives at the final point (with  $p_{final}$ ), called FSAL, ready for use in next step ( $\rightarrow$  1 less evaluation)
	- $\sim$  [Cash-Karp](https://en.wikipedia.org/wiki/Cash%E2%80%93Karp_method) (1990) early method with six stages = 6 evaluations of derivative/field *(and could abort early – not used. ) . Not FSAL, no interpolation*
	- Alternatives 5th order FSAL methods (with interpolation formulas) to consider:
		- G4Bogacki-Shampine45
		- G4TsitourasRK45

*FSAL = First Same As Last*

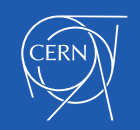

How does an explicit Runge-Kutta method work?

- "Integrate"  $dy/dx = F(x, y)$  from  $x_0$  to  $x_0+h$
- Uses evaluations of  $F(x, y)$ 
	- $f_i = F(x_0 + a_i h, y_0 + h \Sigma_{j \le i} b_{ij} f_j)$

 $-$  Yestim $(x_0 + h) = \sum_i c_i f_i$ 

- Each method has a 'Buther tableau' made up of the coefficients ai, bij, ci, c'i
- Key Parameters of an RK method:
	- Number of 'stages' = number of evaluations of the derivative F()
	- 'Order' N: the expected scaling of the errors ~ h<sup>N</sup>
	- Embedded method = 2nd 'line' to estimate error

```
GEANT4
f_1 = F(x_0, y_0)f_2 = F(x_0 + a_2 h, y_0 + h b_{21} f_1)f_3 = F(x_0 + a_3 h, y_0 + h b_{31} f_1)+ h b_{32} f_2a<sub>i</sub> \mathfrak{b}_{\mathsf{i}\mathsf{j}}\frac{3}{4} 0 \frac{3}{4}
```
 $y_{RBS3}=2f_1/9 + f_2/3 + 4f_3/9$ 

cj

 $C'_1$   $\frac{7}{24}$   $\frac{1}{4}$   $\frac{1}{3}$   $\frac{1}{8}$ 

 $y'(x<sub>0</sub>+h)=\Sigma<sub>i</sub> c'<sub>i</sub> f<sub>i</sub>$ 

 $Δy = Σ<sub>i</sub> (C'<sub>i</sub>-C<sub>i</sub>) f<sub>i</sub>$ 

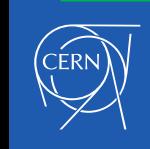

Thanks to Somanth Banerjee (Google Summer of Code student 2015)

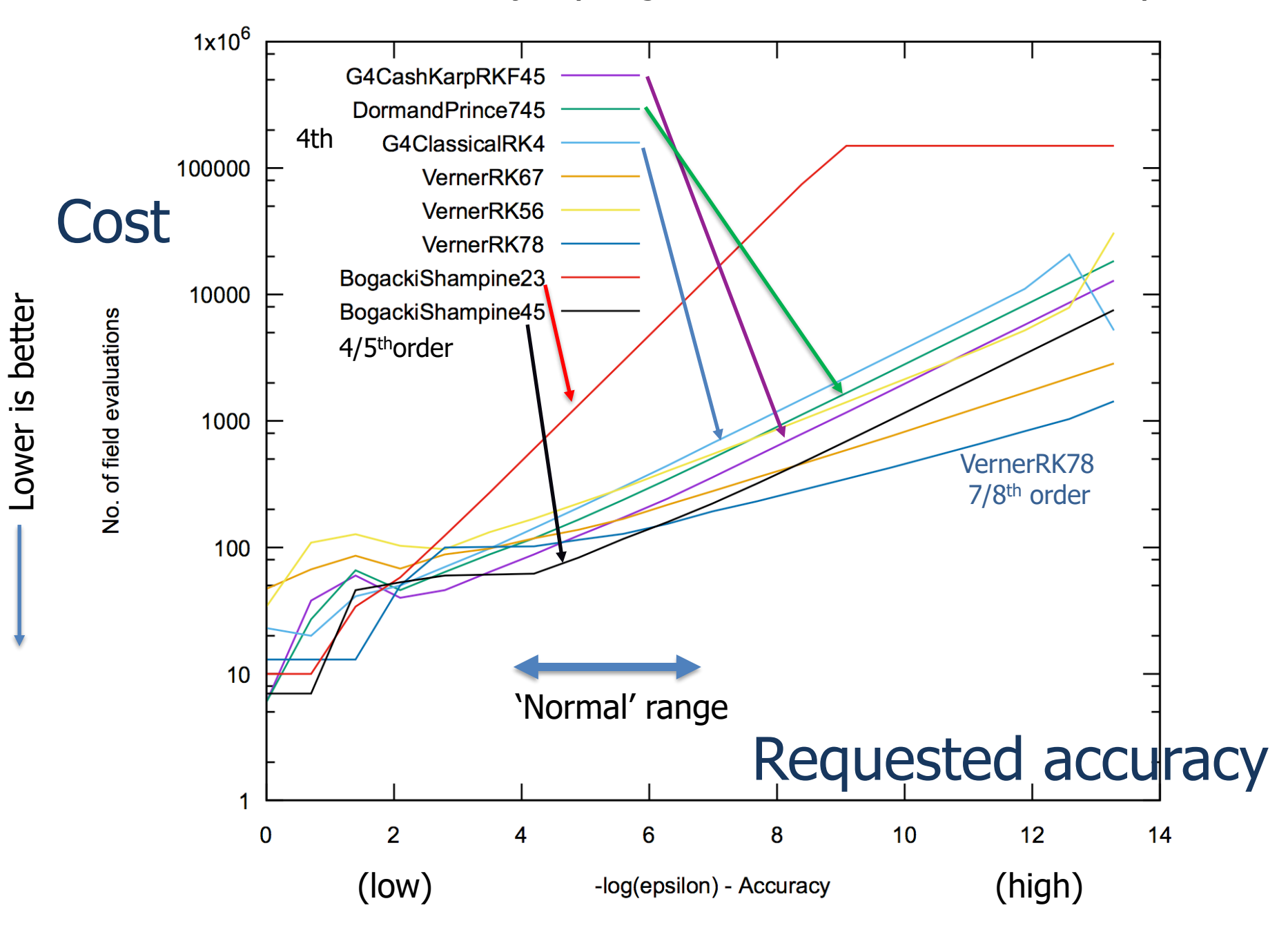

- Runge-Kutta (RK) integration is used to compute the motion of a charged track in a any type of field: magnetic, electric, combined EM, gravitational or a mix. Geant4 offers
	- Many general-purpose steppers that can be applied for any equation / field.
	- Some specialized steppers, applicable only to pure magnetic fields.
- Default in G4 is the general purpose G4DormandPrince745 an embedded 4<sup>th</sup>-5<sup>th</sup> order RK stepper. ( Embedded = compares  $4<sup>th</sup>$  &  $5<sup>th</sup>$  order to estimate error.)
	- It typically uses 6 field evaluation per integration, as it provides the derivative at the endpoint (avoids need to calculate it at the start of the next step.)
	- Earlier Geant4 versions (<10.4) had G4ClassicalRK4 as default robust but needs 11 field evaluations per integration step.
- If the field is unusual, e.g. very rough or smooth, explore different lower or higher order steppers to seek results of same quality using fewer computing cycles.
	- High order (6+) steppers for high accuracy in very smooth fields
	- Low order (2-3) steppers for badly measured or poorly interpolated fields.

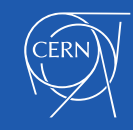

- Specialised steppers for pure magnetic fields:
	- Helix (*G4ExactHelix*) for constant field
	- AtlasRK4/NystromRK4: 3 field evaluations + evaluation of error using numerical estimate of 4th derivative
	- Experimental hybrid Helix / RK methods that use helix as baseline (G4HelixSimpleRunge)
- 'Classical RK4' = was default in
	- It was the original 4th order method
	- Needed 11 evaluations its error estimate comes from breaking step in two  $\Rightarrow$  1(initial)+10 extra evaluations per step
	- General, robust, and expensive in CPU cycles.
- Lower order RK methods for short steps, and/or lower accuracy *FSAL = First Same As Last*

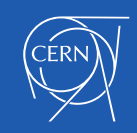

- The default is the general purpose G4DormandPrinceRKF45 an embedded 4<sup>th</sup>-5<sup>th</sup> order RK stepper. ( Embedded = compares  $4<sup>th</sup>$  &  $5<sup>th</sup>$  order to estimate error.)
	- If the field is very smooth, you may consider higher order steppers
	- of most potential interest in large volumes filed with gas or vacuum.
- If the field is rough, 3<sup>rd</sup> order steppers could obtain the results of same quality using fewer computing cycles
	- 3 rd order stepper(s): G4SimpleHeum, G4BogackiShampine23 (FSAL)
- For reasonably smooth (or not very rough) fields, the choice between  $3^{\text{rd}}$ ,  $4^{\text{th}}$  or 5<sup>th</sup> order steppers should be made by trial and error.
- For the 'roughest' field map, consider a robust  $2^{nd}$  order RK (G4SimpleRunga)
- The less smooth the field is, we would expect that a lower the order of the stepper would be more robust (but no lower than 2<sup>nd</sup> order.)
- However the relative performance depends on many factors, and benchmarking is recommended to identify the best performing stepper.

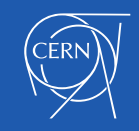

- Trying a few different types of steppers for a particular field or application is suggested, if maximum performance is a goal.
	- What is the most performant option may also be different in different regions e.g. depending on whether the field is varying greatly.
- Specialized steppers for pure magnetic fields are available. Some assume that a local trajectory in a slowly varying field will resemble a helix.
	- Combining this in with a variation, the Runge-Kutta method can provide higher accuracy at lower computational cost when large steps are possible
	- Suggested are G4HelixSimpleRunge and G4HelixSimpleHeum
- To change the stepper reliably you must create a new integration driver for it **auto driver= new G4IntegrationDriver(…);**

**theChordFinder->SetIntegrationDriver(driver);**

For the full code see the next slide (new)

• Further details are described in Section 4.3 (Electromagnetic Field) of the Application Developers Manual.

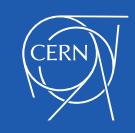

## Creating a different Stepper - and support classes

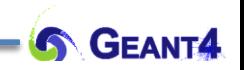

- **To exercise full control** you can choose to create your chosen stepper and driver
	- This 'chain' of classes also must be created when using fields which are not pure magnetic fields (next slide)
- First the header files and the field

#include "G4UniformMagneticField.hh" #include "G4DormandPrince745.hh" #include " G4IntegrationDriver.hh"

#include "G4ChordFinder.hh"

// #include "G4MagIntegratorDriver.hh" // - for G4MagInt\_Driver

**G4MagneticField\*** Bfield**=** new **G4UniformMagneticField(** G4ThreeVector(0., 0., 1.0e5\*kilogauss) **);** 

- Next the *equation of motion* and the class for G4MagneticField is **G4Mag\_UsualEqRhs auto equation = new G4Mag\_UsualEqRhs(**Bfield**);**
- The stepper:

const int nvar=6;

**auto stepper = new G4DormandPrince745(** equation, nvar ); // the default is 6 already: x,y,z, px,py,pz

• Now we create the integration driver, which manages the error control:

#### **auto integrDriver= new G4IntegrationDriver( fMinStep, stepper, nvar ); // New way**

 $\gamma$  = new G4MagInt Driver( fMinStep, stepper, stepper->GetNumberOfVariables() );  $\gamma$  Old way

• Finally, we can create the chord finder, and set the field manager G4FieldManager\* fieldManager = G4TransportationManager::GetTransportationManager()-> GetFieldManager(); // field manager for 'world' volume

#### **fieldManager->SetDetectorField( Bfield );**

#### **fieldManager->SetChordFinder(** new **G4ChordFinder(integrDriver) );**

• *Note: A user-defined field type can be time-dependent (its value can change with time). In GetFieldValue( G4double posTim[4], G4double fieldVal[] ) the parameter posTim[3] is time*

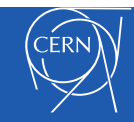

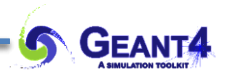

## **NEWEST METHODS**

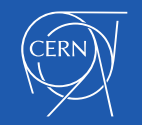

Magnetic Field - J.Apostolakis, M. Asai 29

- ▸ Selected RK methods offer capability of estimating any intermediate point given its 'distance' along the curve
	- ▸ One-time cost of a few extra field evaluations
- ▸ Reduced cost of evaluating intermediate points (vs new integration)
	- ▸ Enable faster location of intersection point with surface boundary
- ▸ Enabled using a new type of (G4V)IntegrationDriver: **G4InterpolationDriver**

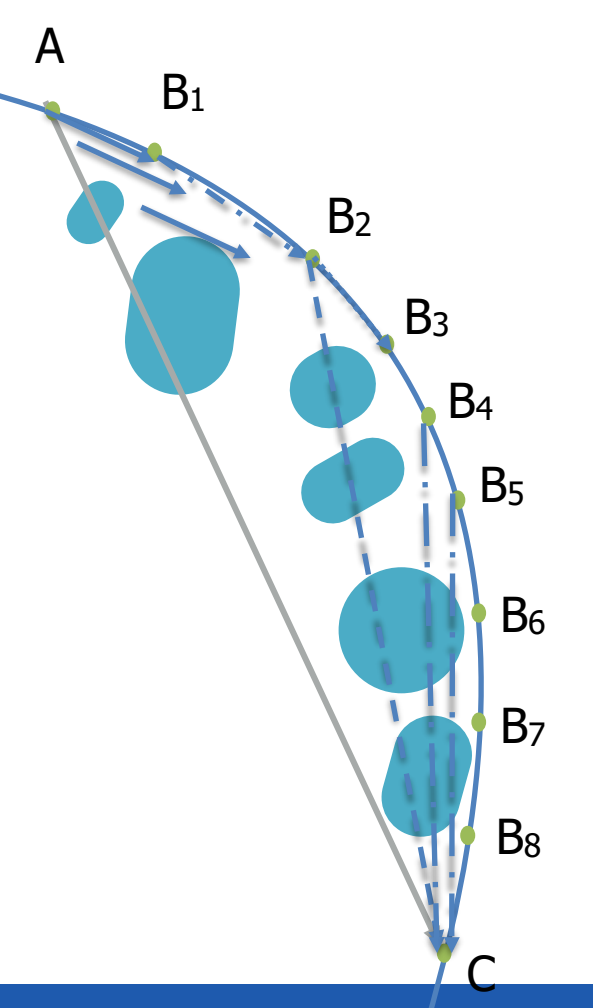

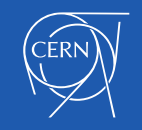

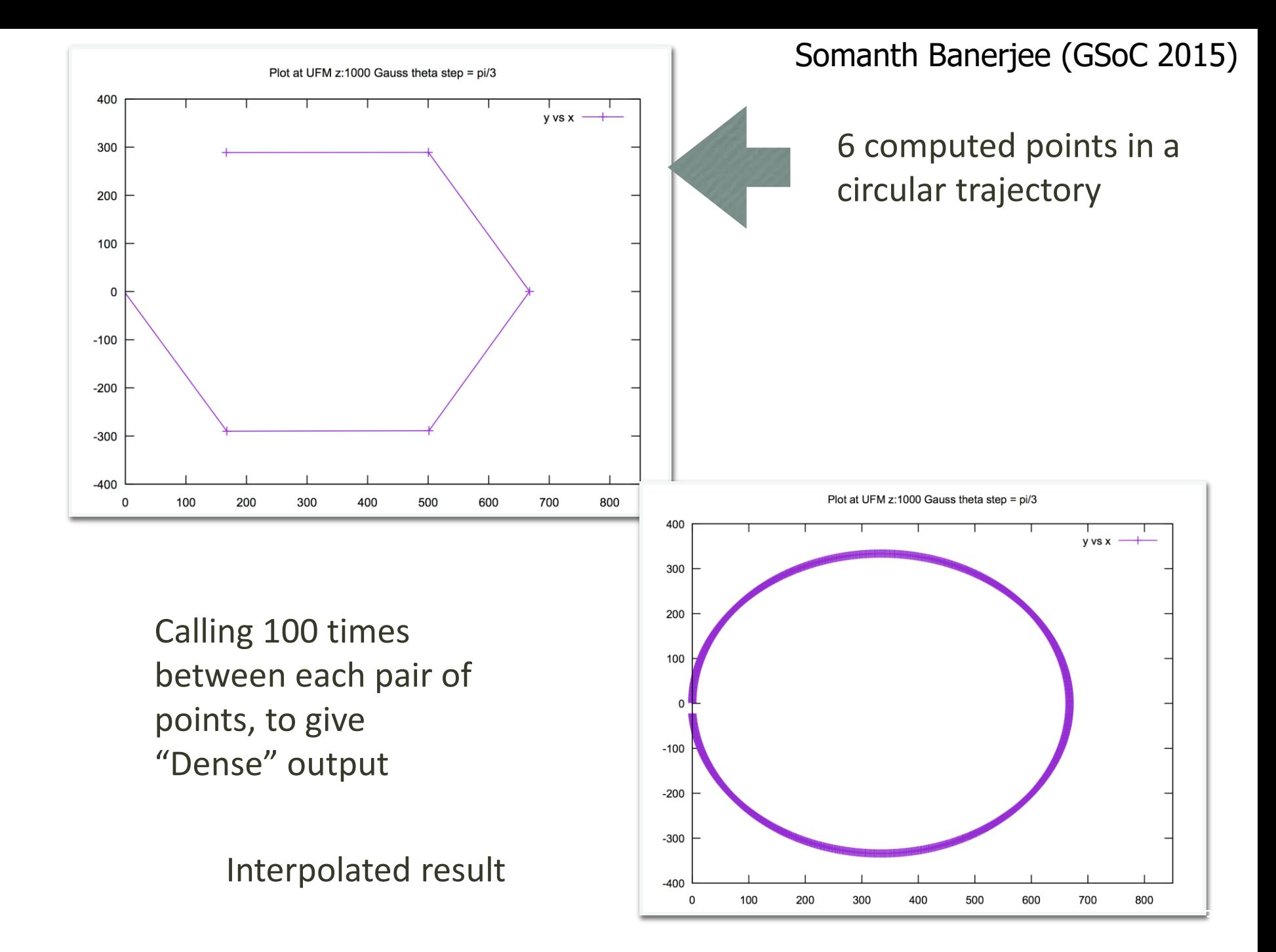

- In volumes with magnetic field and vacuum or gas as material some tracks can need a large (>10<sup>4</sup>) number of integration steps
	- This can be a major sink of CPU time
- So within a physics step there is a limit of 1,000 integration steps (tunable.)
	- When a track reaches this limit, it is marked as 'looping'. It is now a candidate for being killed.
- Geant4 will kill particles found to be looping:
	- $-$  If E < E<sub>warning</sub> a track is killed immediately without warning
	- $-$  If  $E_{\text{warming}}$  < E <  $E_{\text{important}}$  the track is killed, and a small warning is printed (to cout in Geant4 versions < 10.5 )
	- $-$  If E > E<sub>important</sub> the track is given an extra number of chances (by default 10) before being killed.
- Their values can be changed using methods of G4Transportation. Default values are (chosen for collider HEP experiments):
	- $-$  E<sub>warning</sub> = 100 MeV
	- $-$  E<sub>important</sub> = 250 MeV

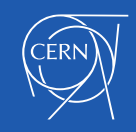

Dealing with looping particles (2/4): using G4TransportParameters

- To control the killing of looping particles it is possible to set global parameters for all charged particles
- Since release 11.1 you can do this **b**y creating an instance of **G4TransportationParameters**:

**auto** transportParams**=** G4TransportationParameters**::**Instance();

transportParams**->**SetWarningEnergy( warningE );

transportParams**->**SetImportantEnergy( importantE );

transportParams**->**SetNumberOfTrials( numTrials );

G4cout **<<** "Using G4TransportationParameters to set looper parameters." **<<** G4endl;

• Note: if you create this object, you must assign all its values. They will overwrite other methods

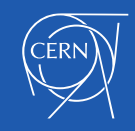

### Dealing with looping particles (3/4): for one particle type only

• These values can be changed using G4Transportation's methods:

```
SetThresholdWarningEnergy( G4double ); 
SetThresholdImportantEnergy( G4double ); 
SetThresholdTrials( G4int maxTrials );
```
First you must find the G4Transportation process for a particular process (after ensuring it has a separate one)

**#include "G4Proton.hh"**

**#include "G4ParticleDefinition.hh"**

**#include "G4Transportation.hh"**

```
G4ParticleDefinition particleDef= G4Proton::G4Proton();
```

```
G4VProcess procTr = particleDef->GetProcessManager()
```

```
->GetProcess("Transportation");
```
**G4Transportation\* protonTransport =** 

```
dynamic_cast<G4Transportation*>(procTr);
```
Then you can change its properties:

**if( protonTransport )**

**protonTransport->SetThresholdWarningEnergy(10.0\*CLHEP::keV);**

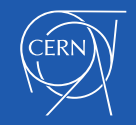

**IN GEANT** 

- In Geant4 10.5 several changes were implemented:
	- only stable particles are killed
	- each particle with energy above the warning energy which is killed **generates a detailed warning** (using G4Exception) with location, volume, material, particle momentum and energy.
	- for the first 5 tracks killed a detailed description is printed that describes the criteria and parameters used to decide what tracks are killed, and guidance.
- Guidance regarding how to 'save' tracks:
	- by changing the values of thresholds or
	- by adopting different integration methods.

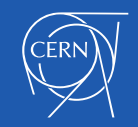

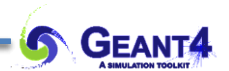

## **EXAMPLES AND TAKEAWAYS**

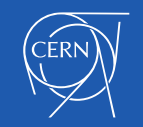

Magnetic Field - J.Apostolakis, M. Asai 36

- examples/basic/B2
	- Use G4GlobalMagFieldMessenger to create a global, uniform magnetic field
- examples/basic/B5
	- Creating a custom magnetic field & assigning it to a field
- examples/extended/field
	- field01: exploring integration methods
	- field02: a combined E+B field : Electric+Magnetic
	- field03: local field defined in a volume
	- field04: overlapping field elements
	- field05: tracking of polarization and spin-frozen condition
	- field06: ultra cold neutrons and gravity field
	- Blinetracer: visualize B-field lines

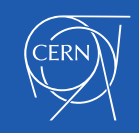

## Takeaways

- Runge-Kutta (RK) integration is used to compute the motion of a charged track in a any type of field: magnetic, electric, combined EM, gravitational or a mix.
	- Many general steppers are available applicable to any equation / field
	- A few specialised steppers can be used only for pure magnetic fields.
- Default is the general purpose G4DormandPrinceRKF45 stepper
	- is an embedded 4<sup>th</sup>-5<sup>th</sup> order & uses 6 (extra) field evaluations per step
	- it provides the end derivative ('FSAL') and provides interpolation.
- If the field has very rough or smooth, consider lower or higher order steppers
	- Expect same quality using fewer computing cycles,
	- Try a different stepper (or two) to see whether it improves CPU time.
- RK steppers with interpolation will reduce the number of field calls for each intersection boundary
	- Currently optional, with plans to introduce them as default in 2019.
- Different types of fields available, and user can create their own
	- A field must be accompanied by its corresponding equation of motion.

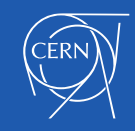

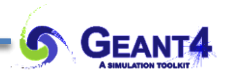

## **FURTHER INFORMATION**

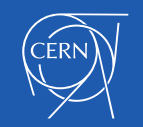

Magnetic Field - J.Apostolakis, M. Asai 39

### Alternative to RK, and 'improved' RK methods with Interpolation

The Bulirsch Stoer method is a multi-step method, alternative to Runge-Kutta:

#### **G4BulirschStoer\* pBSstepper =**

```
new G4BulirschStoer( fEquation, nVar, epsilon );
```
**auto pDriver = new G4IntegrationDriver<G4BulirschStoer>( stepMinimum,** 

```
pBSstepper, nVar );
```
A variety of promising Runge-Kutta methods, seeking improvements in

- efficiency accuracy of error estimation (fewer 'bad' steps)
- accuracy of solution extending it further (larger steps)
- speed reduce number of evaluations of derivative/field, e.g. reuse derivatives
- interpolation: obtain the state (x,p,..) at any intermediate point

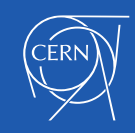

**GEA** 

### Using the latest developments – FSAL and Interpolation

These promising Runge-Kutta methods can be explicitly created as follows:

Interpolation via the G4InterpolationDriver class and a compatible stepper: #include "**G4InterpolationDriver**.hh"

```
…
auto stepper= new G4DormandPrince745( equation, nvar ); 
auto interpolationDriver= new G4InterpolationDriver(fMinStep, stepper, nvar );
```
Note that this is now used default for pure magnetic fields.

The FSAL property of a stepper signifies that the tableau/method calculates the derivative at the final point – avoiding the need to do this at the start of the next step. It is available in a few additional steppers for use via an alternative 'Driver' class:

```
#include "G4RK547FEq1.hh"
```

```
#include "G4FSALIntegrationDriver.hh"
```

```
..
auto stepper1 = new G4RK547FEq1( equation );
auto fsalDriver = new G4FSALIntegrationDriver<G4RK547FEq1>( fMinStep, stepper1 );
```
Dmitry Sorokin, 2017-2020

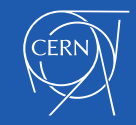

- Some accelerator applications require methods which conserve the energy and phase space volume exactly
- A first symplectic method is available in Geant4
- It is second order, so deviations from conservation occur at 3rd order in length of the step

**#include** *"G4BorisScheme.hh"*

**#include***"G4BorisDriver.hh"*

**void CreateBorisDriver**(G4EquationOfMotion**\*** equation,

G4FieldManager**\*** fieldManager, G4double minimumStep ) {

#### *// 1. Create Scheme and Driver*

**auto** borisScheme **= new** G4BorisScheme(equation);

**auto** driver **= new** G4BorisDriver(minimumStep, borisScheme);

#### *// 2. Create ChordFinder*

**auto** chordFinder **= new** G4ChordFinder( driver );

*// 3. Updating Field Manager (with ChordFinder, field)*

fieldManager**->**SetChordFinder( chordFinder );

• This method is experimental – higher order methods will likely be needed for most applications.

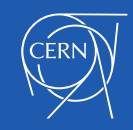

}

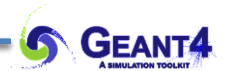

## **EXERCISES (HOMEWORK)**

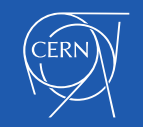

Magnetic Field - J.Apostolakis, M. Asai 43

- A setup contains three magnetic field:
	- the global field manager contains a field B=1T z,
	- $-$  the region R1's field manager B= 0.5 T y,
	- $-$  the current physical volume P2's logical L2 volume B= 0.1 T z.
- What value will a tracks see if it is:
	- i. Inside a physical volume P2 whose logical volume is L2;
	- ii. Inside a physical volume P1 that is contained in R1, but whose logical volume is not L2;
	- iii. At the boundary between volumes P1 and P2;

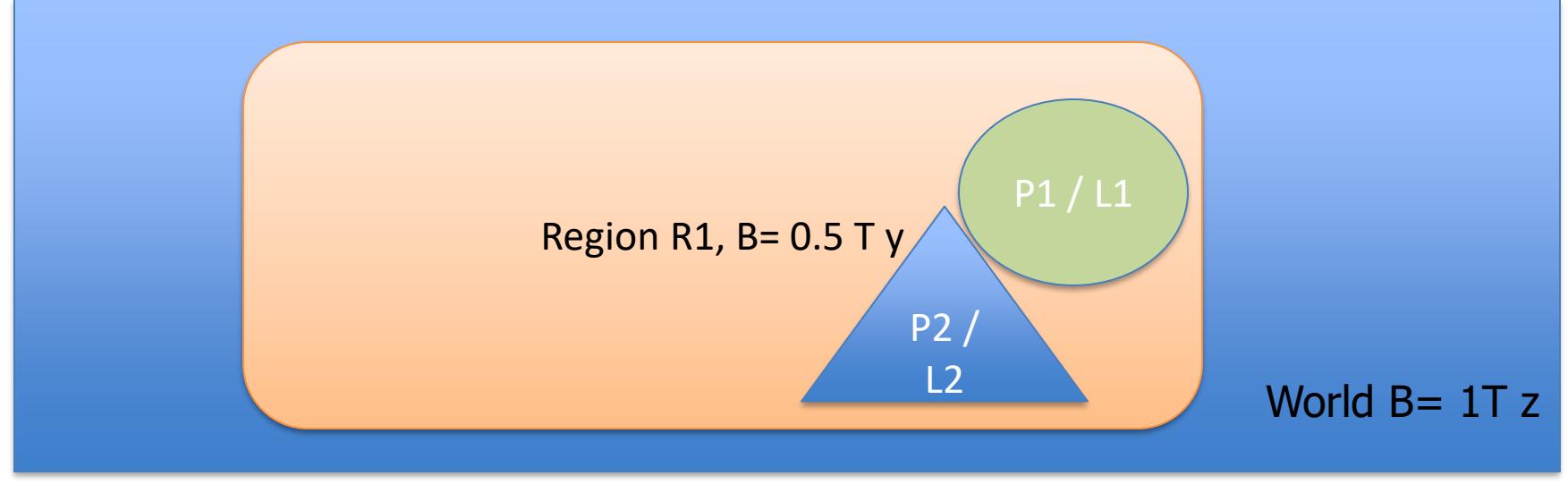

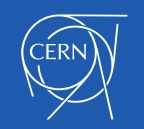

- 1. Examine examples/basic/B5
	- A. How does it create its magnetic field what method & code ?
	- B. Where is its magnetic field class defined ?
	- C. What method creates the classes needed to integrate the trajectory ( Stepper, Driver, ChordFinder) ?
- 2. Copy it to another directory (e.g. B5-variant)
- 3. Set stringent **integration accuracy** requirement
	- 1. Change the maximum 'one step' integration error to 0.01 mm
	- 2. Change the maximum relative integration error to 1.0e-04
	- 3. Change the minimum relative integration error to 1.0e-05 Hint: Examine the G4FieldManager class to find relevant methods.
- 4. Examine the 'extended' field example in examples/field/field01
	- 1. Look for code that creates an Equation of Motion ( G4UsualEq\_Rhs )
	- 2. Look for the code which creates a G4DormandPrince745 stepper
	- 3. Look for the code that creates an Integration Driver
	- 4. Find where a G4ChordFinder is created

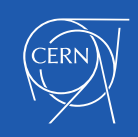

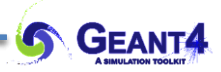

- Continuing with 'B5-Variant'. Now change the integration method
	- A. Try to comment out and replace the 'easy' way to define the integration method fFieldMgr->CreateChordFinder(fMagneticField);
	- B. First create an equation of motion for a magnetic field G4UsualEq\_Rhs
	- C. Next create a Stepper an embedded Runge-Kutta 'stepper' class that does an integration and returns its result and estimated integration error
		- A. Create the (default) G4DormandPrinceRK745 stepper 7 stages, 4/5th order
	- D. Experiment with using a low(er) order method instead
		- A. Create a low(er) embedded Runge-Kutta method for integration (e.g. G4BogackiShampine23
	- E. Experiment with alternative methods of similar or high order
		- A. A different 4th/5th order embedded Runge-Kutta method such as G4TsitourasRK45
		- B. You could also use a high order embedded Runge-Kutta method for integration such as G4TsitourasRK45 (4th/5th order) or G4DormandPrinceRK56 (5th/6th order).

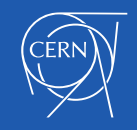

- A. Examine examples/basic/B2/B2a
	- i. How does it creates its magnetic field what method & code in DetectorConstruction.cc ?
	- ii. Check the relevant class in the [documentation](https://geant4.web.cern.ch/support/user_documentation) where  $?$  ( hint: [UGAD](https://geant4-userdoc.web.cern.ch/UsersGuides/ForApplicationDeveloper/html/index.html) )
- B. Set stringent **integration accuracy** requirement
	- i. Change the maximum 'one step' integration error to 0.01 mm
	- ii. Change the maximum relative integration error to 1.0e-04
	- iii. Change the minimum relative integration error to 1.0e-05
	- iv. Hint: Examine the G4FieldManager class to find relevant methods

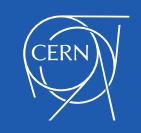

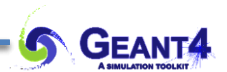

## **HINTS & BACKGROUND**

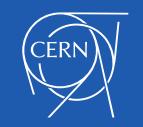

Magnetic Field - J.Apostolakis, M. Asai **1988, 1988, 1988, 1988, 1988** 

```
class G4GlobalMagFieldMessenger : public G4UImessenger
£
 public: // with description
   G4GlobalMagFieldMessenger(const G4ThreeVector& value = G4ThreeVector());
   virtual ~G4GlobalMagFieldMessenger();
   virtual void SetNewValue(G4UIcommand*, G4String);
   void SetFieldValue(const G4ThreeVector& value);
   G4ThreeVector GetFieldValue() const;
    inline void SetVerboseLevel(G4int verboseLevel);
    inline G4int GetVerboseLevel() const;
```
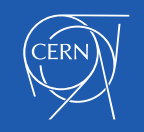

### Global Field Manager

G4GlobalMagFieldMessenger::G4GlobalMagFieldMessenger(const G4ThreeVector& value) : G4UImessenger()

```
fDirectory = new G4UIdirectory("/qlobalField/");
fDirectory->SetGuidance("Global uniform magnetic field UI commands");
```

```
fSetValueCmd = new G4UIcmdWith3VectorAndUnit("/globalField/setValue", this);
fSetValueCmd->SetGuidance("Set uniform magnetic field value.");
fSetValueCmd->SetParameterName("Bx", "By", "By", false);
fSetValueCmd->SetUnitCategory("Magnetic flux density");
fSetValueCmd->AvailableForStates(G4State_PreInit,G4State_Idle);
```

```
fSetVerboseCmd = new G4UIcmdWithAnInteger("/globalField/verbose", this);
fSetVerboseCmd->SetGuidance("Set verbose level: ");
fSetVerboseCmd->SetGuidance(" 0: no output");
fSetVerboseCmd->SetGuidance(" 1: printing new field value");
fSetVerboseCmd->SetParameterName("globalFieldVerbose", false);
fSetVerboseCmd->SetRange("globalFieldVerbose>=0");
fSetVerboseCmd->AvailableForStates(G4State_PreInit,G4State_Idle);
```

```
// Create field
fMagField = new G4UniformMagField(value);
```
// Set field value (the field is not activated if value is zero) SetField(value, "G4GlobalMagFieldMessenger::G4GlobalMagFieldMessenger");

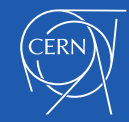

ſ

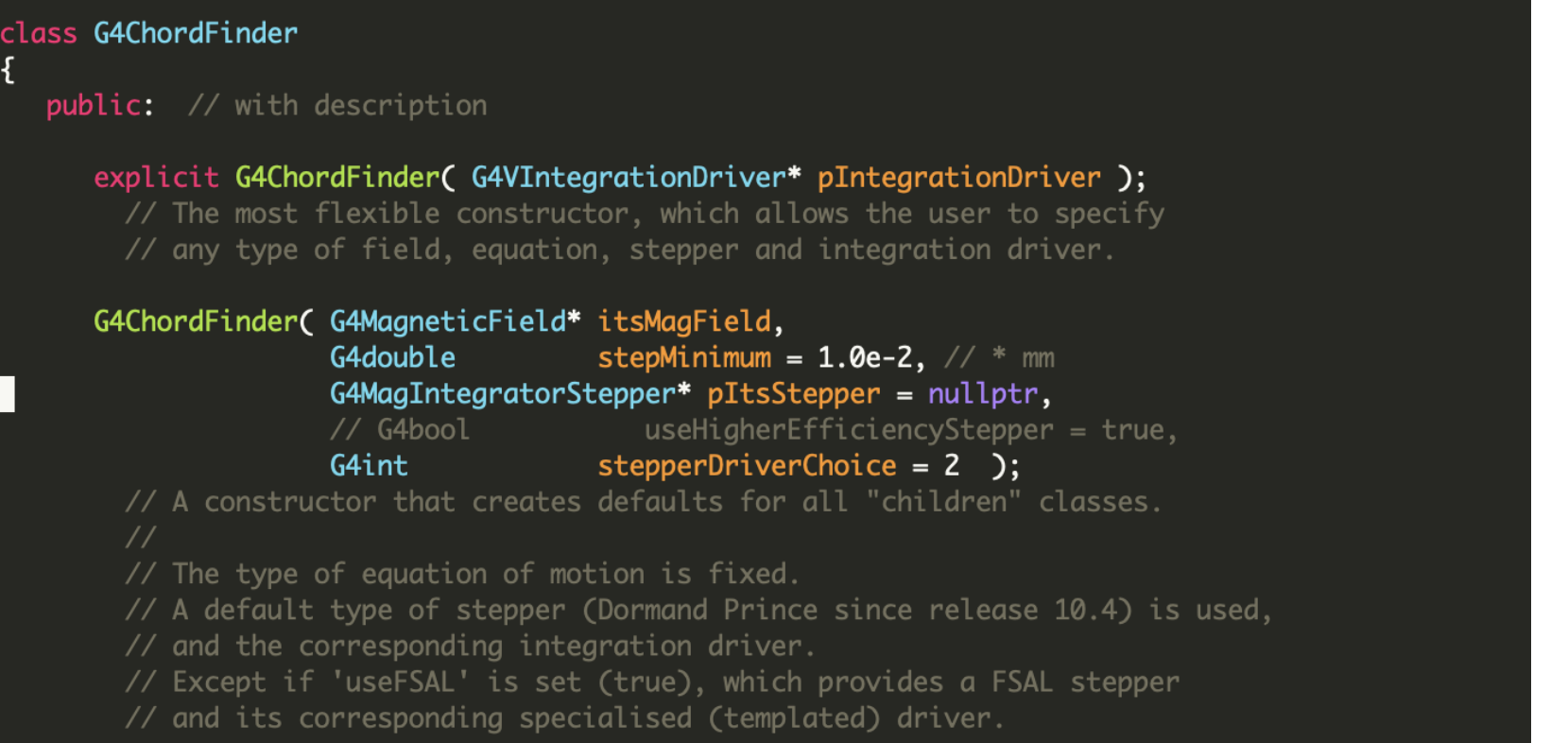

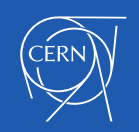

**S** GEANT4